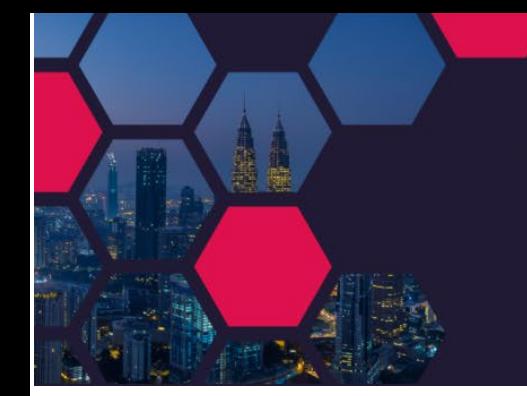

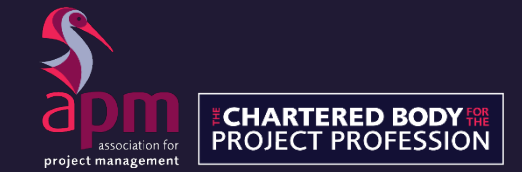

# **FAQ's**

Should you experience any technical difficulties please consult our FAQ's below. If these FAQ's still do not resolve your issue, then please contact [conference@apm.org.uk](mailto:conference@apm.org.uk?subject=Corporate%20partner%20forum:%20Log%20an%20issue)

DELIVERING

**PROJECTS** 

**BETTER** 

### I have not received an email with my unique link

Your unique link will be sent to you approximately one week prior to the event, once your booking is complete (and payment taken where applicable). Should you not have received your link by Friday 5 February 2021 (unless booking after this date), please recheck your spam folders and then email [conference@apm.org.uk](mailto:conference@apm.org.uk?subject=Corporate%20partner%20forum:%20Log%20an%20issue) with your booking confirmation attached so that we get you up and running as quickly as possible.

## I am unable to log-in

Most users experiencing difficulties are using a work device with firewalls blocking the platform from functioning. Unfortunately, there is very little we can do in this instance and advise you contacting your IT department. Alternatively switch to a personal device and you should be up and running.

Although the platform is compatible with various browsers, delegates are advised to use Google Chrome when accessing the platform. You should simply click your unique link (emailed from [conference@apm.org.uk\)](mailto:conference@apm.org.uk?subject=Corporate%20partner%20forum:%20Log%20an%20issue).

• Please note you are **NOT logging into your APM account** but a third-party platform to access the sessions

#### The session is not granting me access/continuously says connecting

The session will only grant access to delegates once it has gone live (at the time the session is due to begin). If you are still unable to gain access to the session try heading back to your agenda, pinning the specific session and reaccessing the live session.

## The session sound is cutting out/lagging

Unfortunately, this is solely due to an individual's internet connection. To increase your bandwidth, you could try the following:

- 1. Log out of your VPN (if you have your log in credentials to easily sign back in!)
- 2. Close any applications that you have open that are using the internet such as MS Teams or Skype

You can try leaving the session and re-joining once you have maximised your bandwidth, if the problem persists.

#### I cannot see the presentation

The presentation once shared will appear in a small box (beneath the main screen) if it does not automatically take your main screen. You may click any of the boxes from this banner to select them as your main screen. You may also pin the screen to prevent it switching again by clicking the pin icon in the top left corner of the main screen.

If you are still unable to see the screen, please leave and re-join the session.